# **Дигитална обрада звука и слике**

**Саша Малков Математички факултет 2023/2024**

**1**

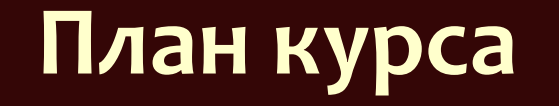

- Рад са дигиталним ресурсима
	- слика
	- звук
	- видео
	- комбиновање
- Коришћењем алата
- Коришћењем програмског језика *Python*

# **Дигитална обрада звука и слике**

### **Тема 1 Дигитална обрада слике**

## **Дигитална обрада слике**

- Слике се чувају и обрађују у два основна облика:
	- растерске слике
	- векторске слике
- Обрада слике може да буде мануелна и аутоматизована предмет и циљ обраде се разликује за растерске и векторске слике

### **Векторска слика**

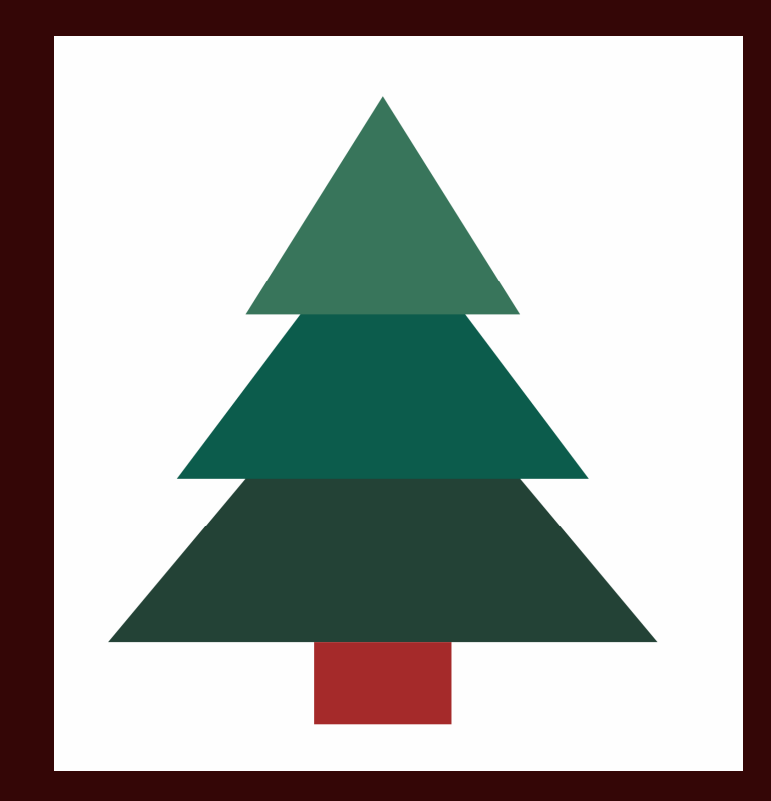

Сликa се представља скупом елемената

```
<polygon points="0,0 80,120 -80,120" 
  fill="#234236" />
<polygon points="0,-40 60,60 -60,60" 
  fill="#0C5C4C" />
<polygon points="0,-80 40,0 -40,0" 
  fill="#38755B" />
<rect x="-20" y="120" width="40" height="30" 
  fill="brown" />
```
...

...

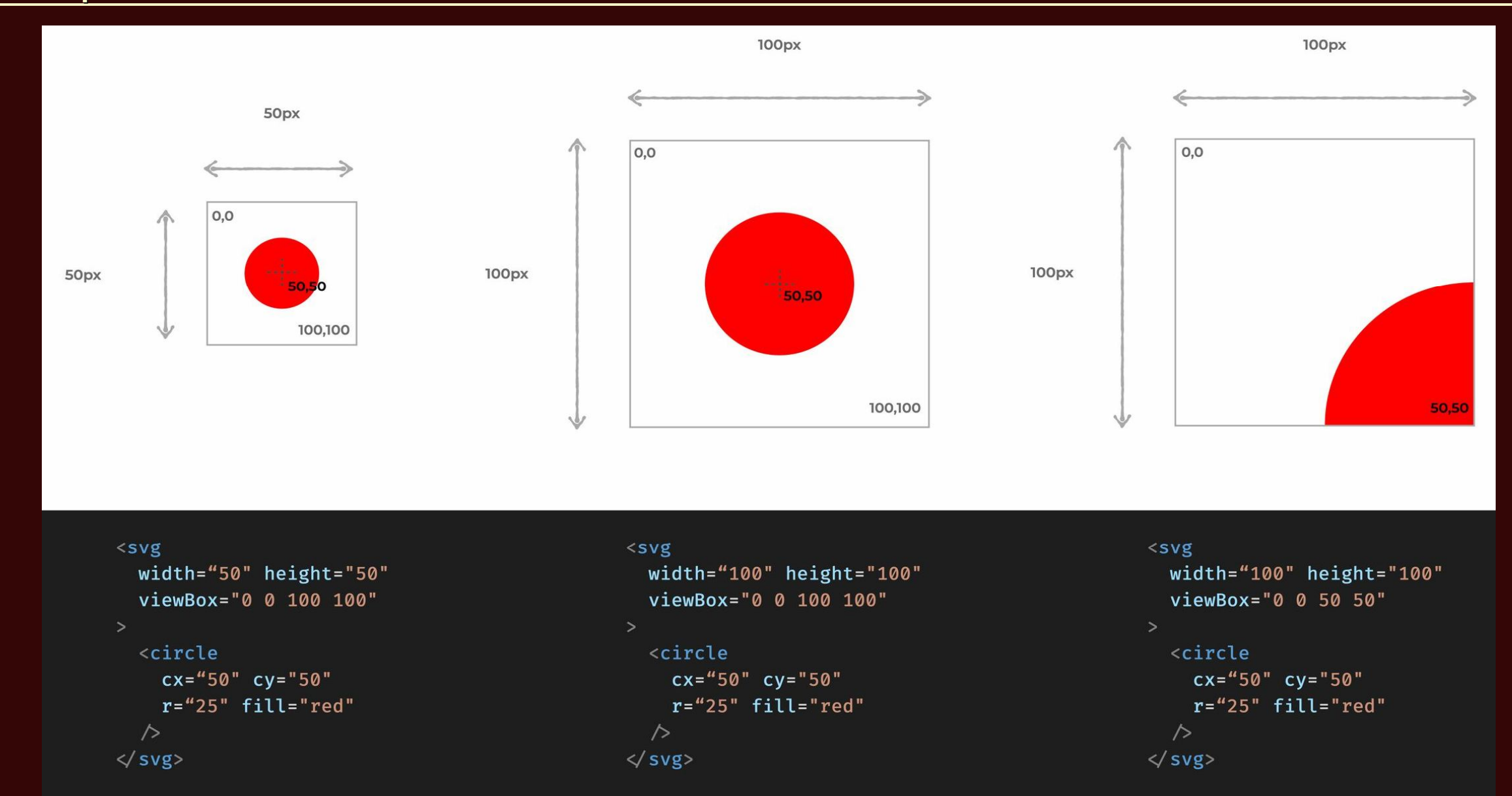

- Односи се на мењање садржаја слике
	- захтева разумевање структуре конкретне слике
	- мењају се облици, и карактеристике елемената
	- мењају се односи елемената

Обично се ради мануелно, програмима за цртање

- Може да се аутоматизује
	- додавањем програмских елемената програмима за цртање
	- независно од алата, на пример обрађивањем докумената у формату SVG
- Ради се углавном при припреми дигиталних садржаја
- Један од предмета обраде је конверзија у растерске слике

### **Алати за цртање векторских слика**

- Има много алата, међу најпознатијим су:
	- *Adobe Illustrator*
	- *Corel Draw*
	- *Inkscape*
- Многи алати за растерско цртање имају неке елементе векторског цртања

### **Растерска слика**

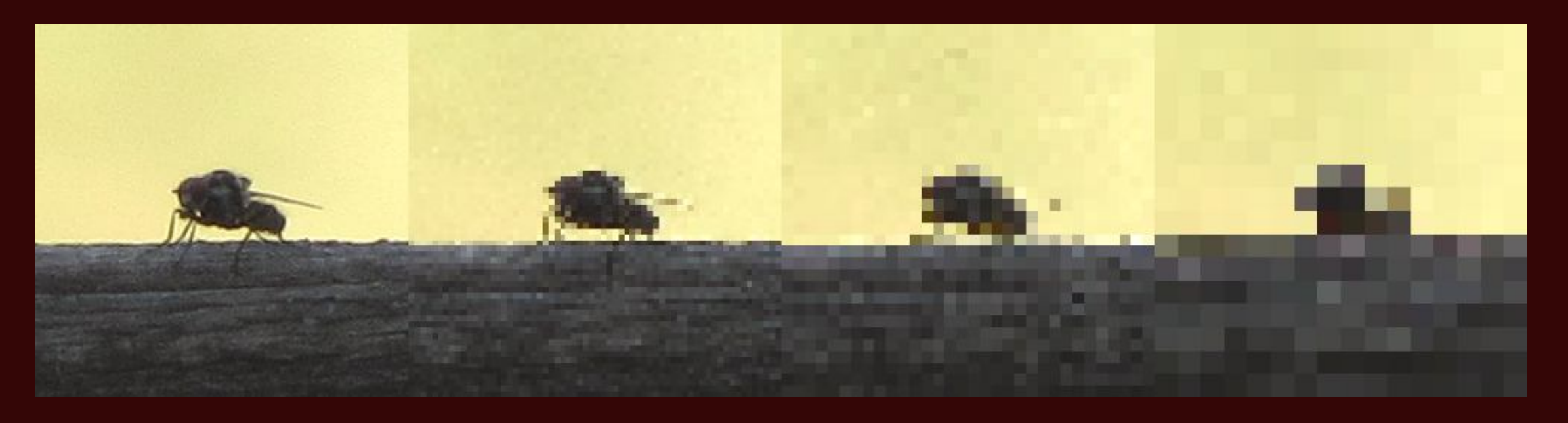

- Сликa се представља као матрица тачака
	- за сваки "канал" по матрица
	- за црно белу слику један канал
	- за слику у боји више канала 3 за *RGB*, 4 за *CMYK*
	- додатни "алфа" канал за транспарентност

- Односи се на мењање визуалних карактеристика слике
	- захтева разумевање записа и формата записивања слике
- Може да се односи и на мењање садржаја и структуре
	- за разлику од векторских слика, елементи растерских слика обично нису означени
		- процес препознавања елемената слике је сложенији

# **Обрада растерских слика (2)**

- Ради се мануелно, програмима за цртање и програмима за обраду слика
- Ради се аутоматски, применом одговарајућих библиотека
- Ради се и при припреми и при накнадној обради дигиталних садржаја
- Аутоматизује се много чешће од обраде векторских слика
- У даљем раду ћемо се углавном фокусирати на обраду растерских слика

### **Алати за цртање растерских слика**

- Примарно су намењени за цртање
	- али могу да се користе и за обраду слика
- Има много алата:
	- *Adobe Fresco*
	- *Corel Painter*
	- *GIMP*
	- *Krita*
	- $\bullet$   $\dots$
- Многи алати за растерско цртање имају неке елементе векторског цртања

### **Алати за обраду растерских слика**

- Примарно су намењени за обраду
	- али могу да се користе и за цртање
- Има много алата:
	- *Adobe Photoshop*
	- *Corel PaintShop*
	- *Paint.Net*
	- *Pinta*

...

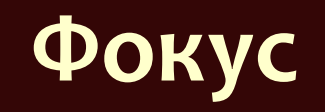

- Разумевање техника обраде дигиталних слика
	- "Креда и табла"
- Примена техника помоћу алата за обраду слика
	- Paint.Net
	- **•** Pinta
- Примена техника писањем програма на Пајтону
	- *Pillow (PIL)*
	- *OpenCV*

Дигитална обрада звука и слике - Саша Малков - 2023/24 - час 1 14 и 200 года с 14 и 200 года с 14 и 200 года с

## *Paint.Net***,** *Pinta*

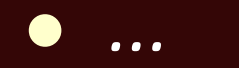

## **Библиотека** *Pillow*

- Новија верзија старије библиотеке *PIL*
- Основне операције са сликама
- Умерено напредне операције са сликама
- Једноставна и лака за употребу

 https://pillow.readthedocs.io/en/stable/ • py -m pip install pillow

Дигитална обрада звука и слике - Саша Малков - 2023/24 - час 1 16 - 16 - 16 - 16 - 16 - 16 - 16

## **Библиотека** *Pillow* **– Читање и писање**

```
import PIL
from PIL import Image
...
img = Image.open( filename )
img.load()
img.show()
img.close()
img.save( filename )
...
with Image.open( filename ) as img:
   \bullet\bullet\bullet
```

```
Дигитална обрада звука и слике - Саша Малков - 2023/24 - час 1 17
```
# **Трансформације слике**

- Геометријске трансформације
- Локалне трансформације
	- Промене боја и динамичких карактеристика
- Филтри
- Комбиновање слика

# **Геометријске трансформације**

- Промена величине
- Исецање дела слике
- Огледало
- Ротирање

Конверзија формата и издвајање канала

### **Промена величине**

- Непропорционална промена величине
- Слика се трансформише независно по ширини и висини
	- img.resize( (w,h) )
	- img.resize( (w,h), resample )

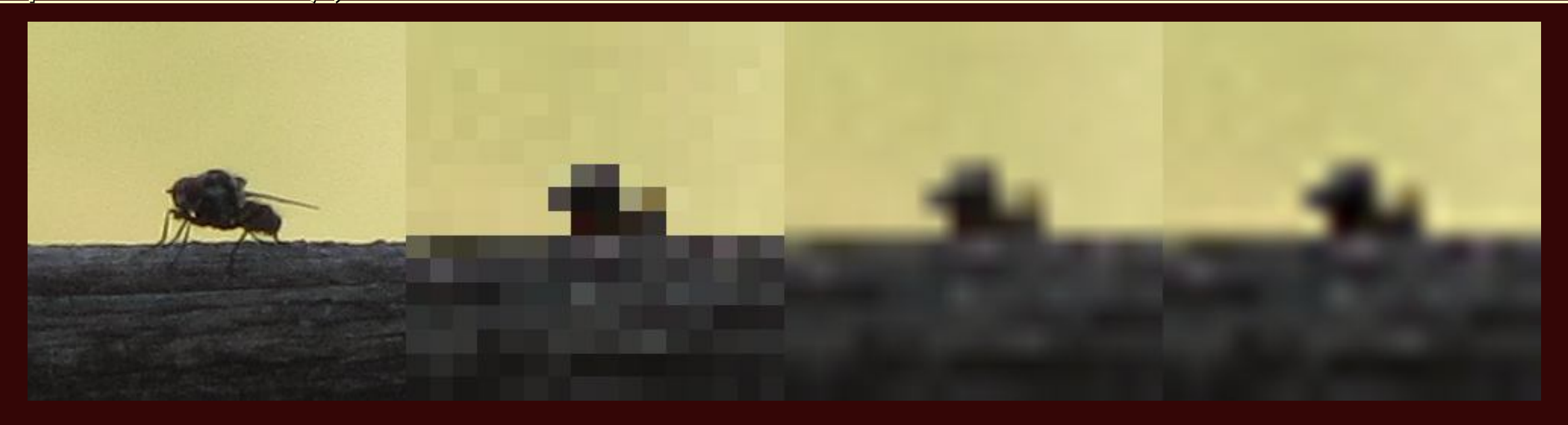

```
img1 = img.resize( (16,16), resample=Image.NEAREST )
tile(
    img,
    img1.resize( (250,250), resample=Image.NEAREST ),
    img1.resize( (250,250), resample=Image.BILINEAR ),
    img1.resize( (250,250), resample=Image.BICUBIC )
).show()
```
# **Промена величине (3)**

- Пропорционална промена величине
- Слика се повећава или смањује уз задржавање односа димензија
	- img.reduce(n)
	- PIL.ImageOps.scale( img, factor )
	- PIL.ImageOps.scale( img, factor, resample )

# **Промена величине (4)**

• Пропорционална промена величине са проширењем

- PIL.ImageOps.pad
- PIL.ImageOps.expand

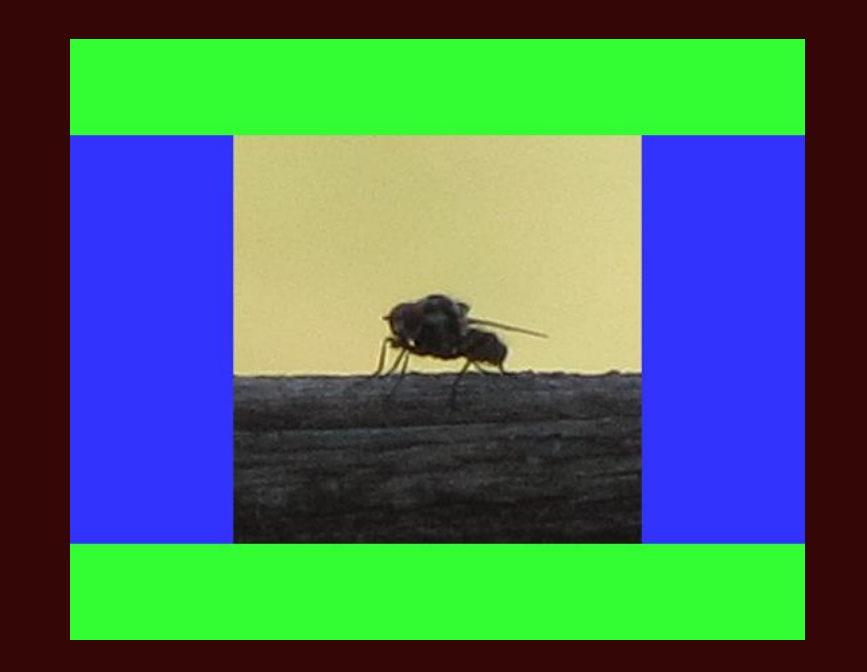

ImageOps.pad( ImageOps.pad( img, (450,250), color="#3333ff" ), (550,450), color="#33ff33"

)

## **Исецање дела слике**

- Исеца се правоугаони део слике
	- $\bullet$  img.crop( $x0, y0, x1, y1$ )
	- PIL.ImageOps.crop( img, border )

#### **Исецање дела слике (2)**

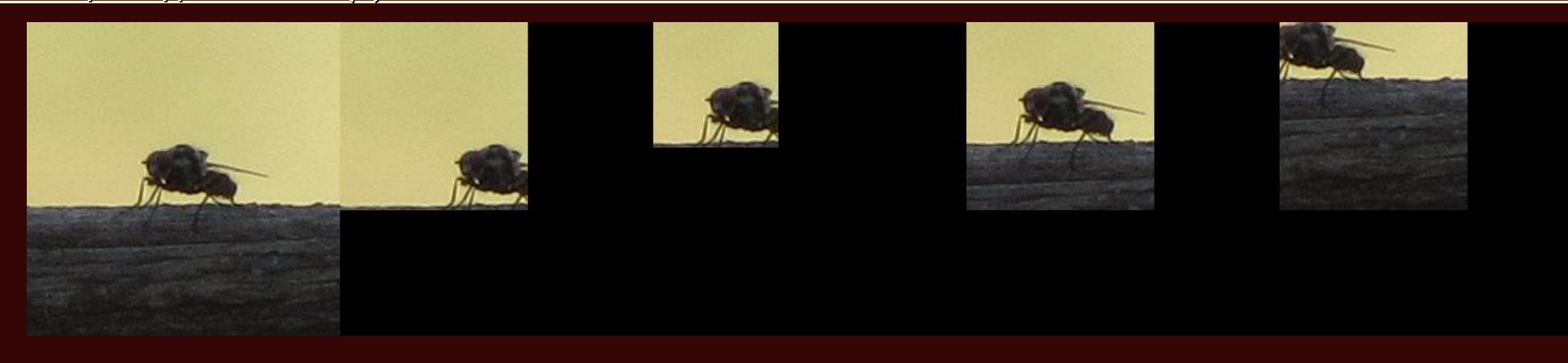

```
tile(
    img,
    img.crop((0,0,150,150)),
    img.crop((50,50,150,150,)),
    img.crop((50,50,200,200)),
    img.crop((100,100,250,250))
).show()
```
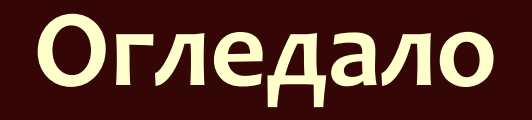

- Слика се трансформише у симетричну по хоризонталној или вертикалној оси
	- img.transpose( type)
	- PIL.ImageOps.mirror
	- PIL.ImageOps.flip

#### **Огледало (2)**

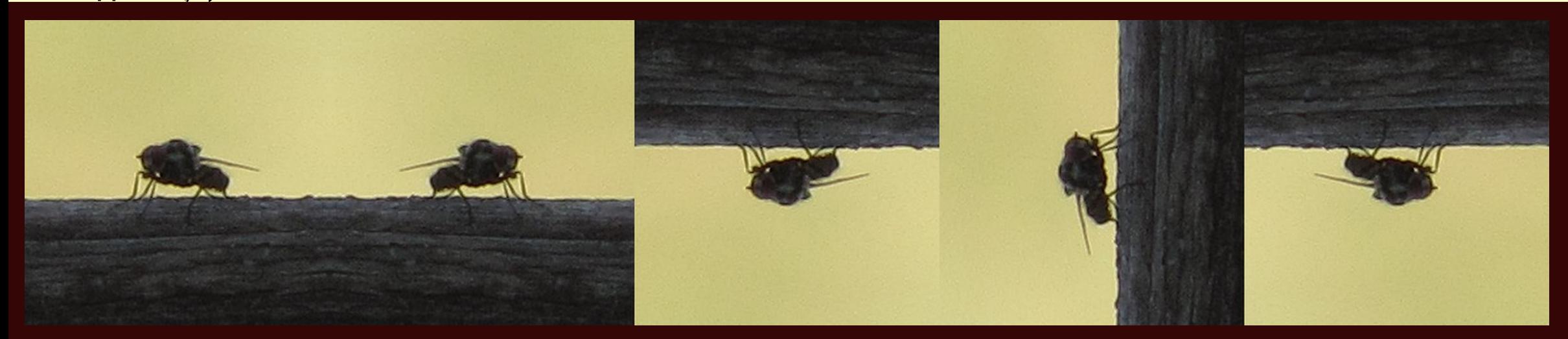

#### tile(

img, img.transpose( Image.FLIP\_LEFT\_RIGHT ), img.transpose( Image.FLIP\_TOP\_BOTTOM ), img.transpose( Image.TRANSPOSE ), img.transpose( Image.ROTATE\_180 ) ).show()

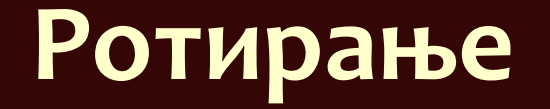

 Слика се ротира за дати угао • img.rotate( angle, resample, expand)

#### **Огледало (2)**

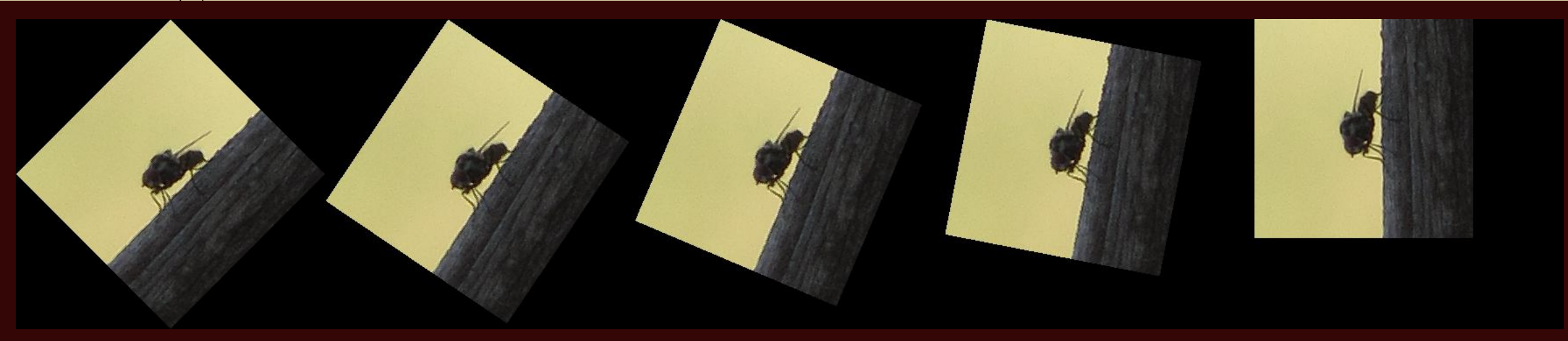

#### tile(

img.rotate( 45, expand=True), img.rotate( 56, expand=True), img.rotate( 67, expand=True), img.rotate( 79, expand=True), img.rotate( 90, expand=True) ).show()

### **Канали**

- Црно-бела (енгл. *grayscale*) слика има један канал
- Слика у боји има
	- 3 канала *RGB*
		- адитивни модел боја
		- користи се за екран рачунара
	- Слика у боји има 4 канала *CMYK*
		- суптрактивни модел боја
		- користи се за штампање

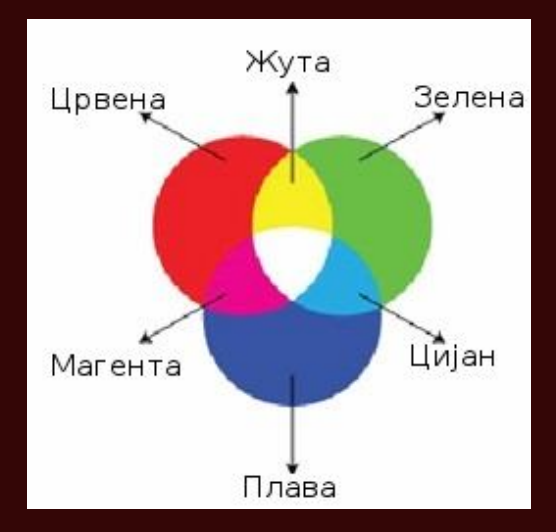

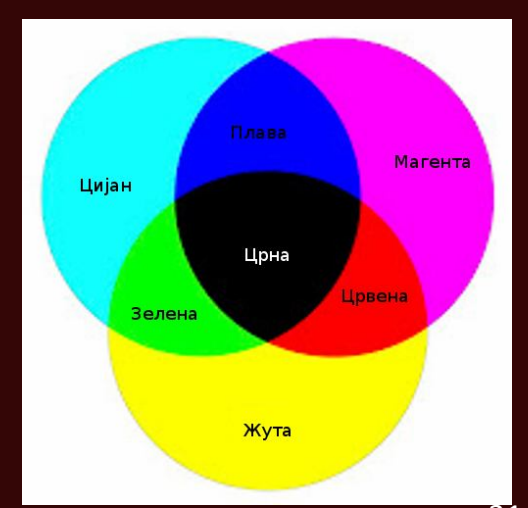

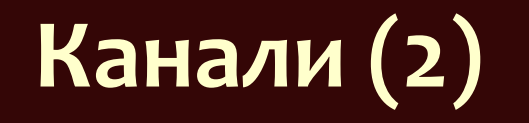

Растерска слика се састоји од матрица тачака

- за сваки канал по матрица интензитета
- или једна матрица чији су елементи вредности свих канала
- Слика може се конвертује у други формат:
	- $\bullet$  img.convert $(...)$
- Или да се споји од више канала:
	- $\bullet$  Image.merge( format,  $(...)$ )

#### **Канали (3)**

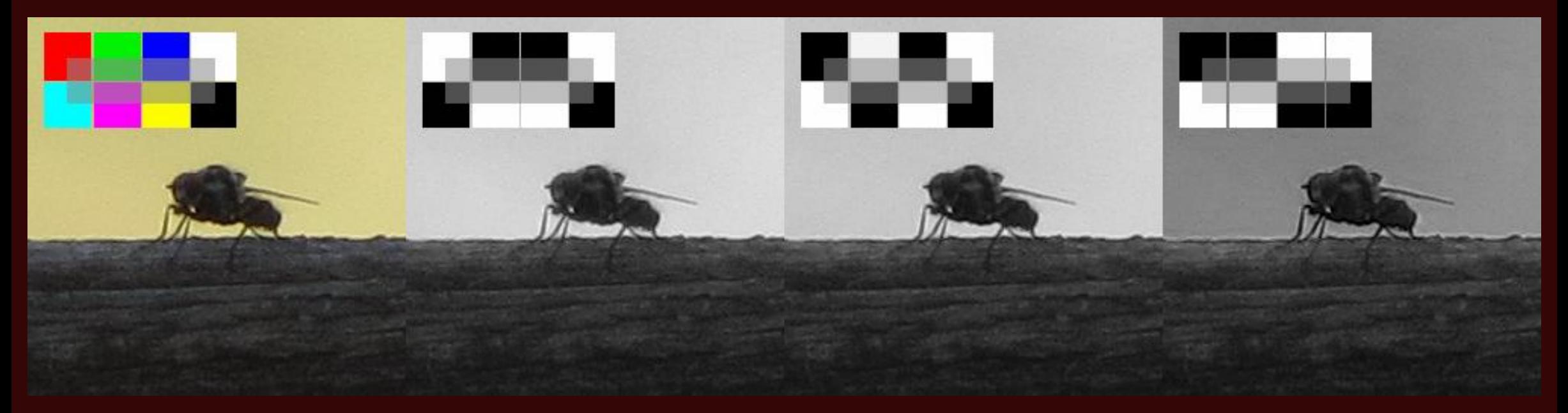

### $r$ ,  $g$ ,  $b = img.split()$ tile( img, r, g, b ).show()

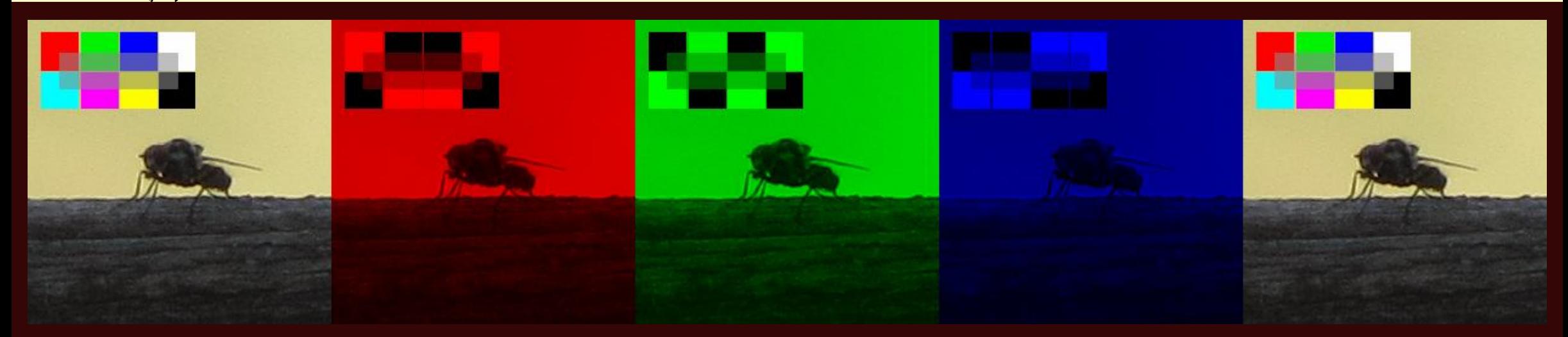

```
tile(
    img,
    Image.merge( "RGB", (r, black, black)),
    Image.merge( "RGB", (black, g, black)),
    Image.merge( "RGB", (black, black, b)),
    Image.merge( "RGB", (r,g,b) )
).show()
```
#### **Канали (5)**

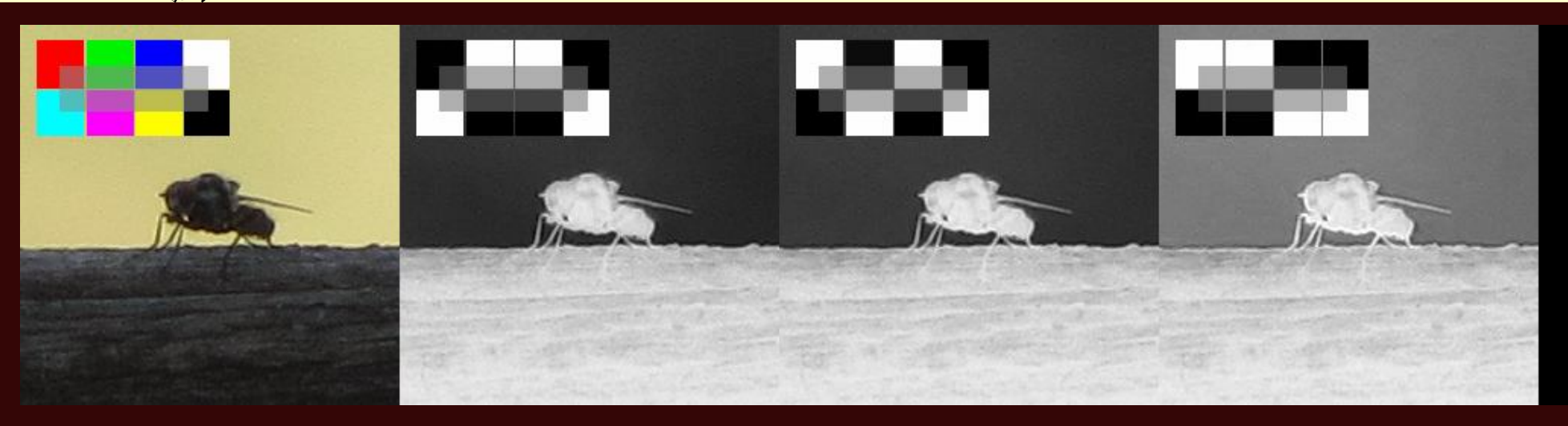

c, m, y, k = img.convert("CMYK").split() tile( img, c, m, y, k ).show()

#### **Канали (6)**

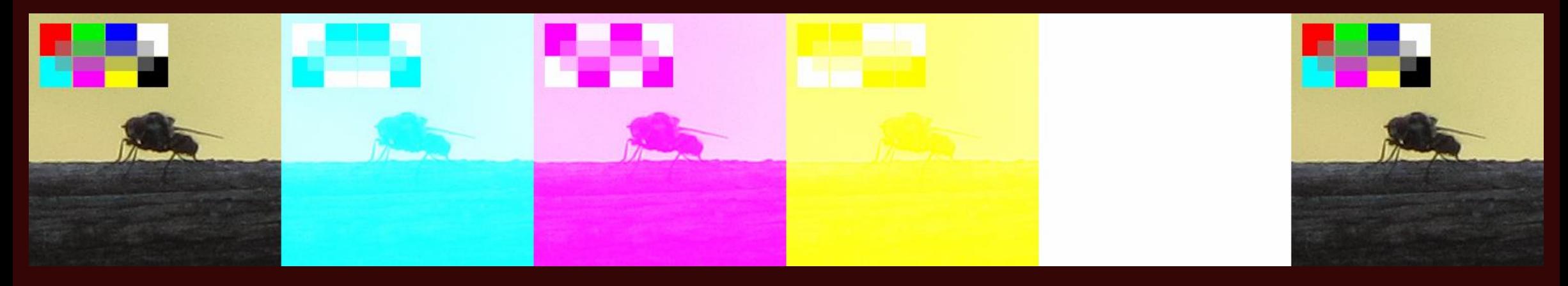

# tile( img,

```
Image.merge( "CMYK", (c, black, black, black)),
Image.merge( "CMYK", (black, m, black, black)),
Image.merge( "CMYK", (black, black, y, black)),
Image.merge( "CMYK", (black, black, black, k)),
Image.merge( "CMYK", (c,m,y,k) )
```
).show()

#### **Канали (7)**

![](_page_37_Picture_1.jpeg)

 $l = img.count('L")$ tile( img, 1).show()

## **Локалне трансформације**

- Слика представља матрицу тачака
- Појединачне тачке се мењају независно од осталих тачака
- Сваки канал се мења за себе
- img.point( lambda  $x: f(x)$  )
	- вредност сваког *x* канала сваке тачке се замењује са *f(x)*
	- ако је *f(x)* мање од 0, уписује се 0, ...
	- $\bullet$  ... а ако је веће од 255 уписује се 255

# **Локалне трансформације (2)**

Функција *img.point( f )* ради као:

```
img1 = img.copy()pixels = img1.load()for i in range(img1.width):
    for j in range(img1.height):
        r, g, b = \text{pixels}[i, j]r = f(r)g = f(g)b = f(b)pixels[i,j] = (r,g,b)return img1
```
- Операција "праг" (енгл. *threshold*)
- Локална трансформација пиксела
- Све вредности изнад прага се замењују максималном вредношћу (255), а све вредности испод прага минималном (0)

![](_page_41_Picture_1.jpeg)

tc = img.point( lambda x: 255 if  $x>100$  else 0) gs = img.convert("L")  $tgs = gs.point( lambda x: 255 if x>100 else 0)$ tile( img, tc, gs, tgs ).show()

## **Литература за тему**

#### **Pinta**

https://www.pinta-project.com/

#### **Paint.NET**

https://www.getpaint.net/index.html

#### **•** Pillow Documentation

https://pillow.readthedocs.io/en/stable/index.html

**•** Stephen Gruppetta, Image Processing With the Python Pillow Library, https://realpython.com/image-processing-with-the-python-pillowlibrary/